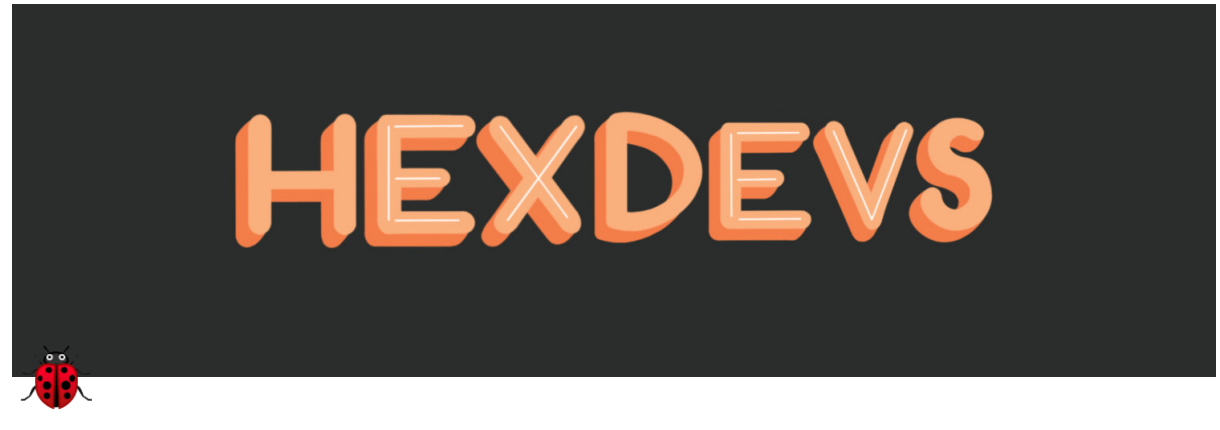

# **Getting Started with Pry in 5 minutes**

 Created by Stefanni Brasil and Thiago Araujo from [hexdevs.](https://www.hexdevs.com/) Script and commands are from Justin Gordon's Rails Conf 2021 talk [Implicit to Explicit: Decoding Ruby's Magical Syntax.](https://www.shakacode.com/blog/railsconf-2021-implicit-to-explicit-decoding-rubys-magical-syntax/)

This post's examples are for a *Ruby on Rails* application. However, **[Pry](https://github.com/pry/pry) works on any Ruby application**.

#### **Install pry**

1. Add the following lines to your Gemfile. To install the auxiliary gems, remove the comments after  $#$  Pry Auxiliary Gems . You can also gem install each one of them if you don't want to add them to the Gemfile.

```
group :development, :test do
 # Basic Pry Setup
 gem 'awesome_print' # pretty print ruby objects
 gem 'pry', '~> 0.13.0' # Console with powerful introspection capabilities
 gem 'pry-byebug' # Integrates pry with byebug
 gem 'pry-doc' # Provide MRI Core documentation
 gem 'pry-rails' # Causes rails console to open pry. `DISABLE_PRY_RAILS=1 rails c` can still open with IRB
 # Auxiliary Gems
 # gem 'pry-rescue' # Start a pry session whenever something goes wrong
  # gem 'pry-theme' # An easy way to customize Pry colors via theme files
  # gem 'pry-stack_explorer' # Allows navigating Pry call stack
  # gem 'binding_of_caller' # To evaluate code from a higher up call stack context
end
```
- 1. Run bundle install
- 2. On your terminal, run pry to check you have everything setup. If you've got a Pry REPL running, you're good to go.

### **Configure pry**

To get the **.pryrc** aliases working, you need to run the following command:

```
$ curl https://gist.githubusercontent.com/justin808/1fe1dfbecc00a18e7f2a/raw/e0ea4dd77d34724ee3bbc8345c244e7e78a21d7b/.pryrc > $HOME/.
```
It will copy [this .pryrc file](https://gist.github.com/justin808/1fe1dfbecc00a18e7f2a) that configures and styles the pry console. If you want to do it manually, save the linked ~/.pryrc file in your home folder.

#### **How to use Pry**

Add binding.pry to any ruby file to start the debugger. For example:

```
class Account < ApplicationRecord
  def self.active
  binding.pry # -< add this where you want to debug
   where(archived: false)
 end
end
```
When this line of code gets executed, a pry REPL will open.

## **Pry commands**

Now, to the fun part!

Pry has tons of commands and features but the ones below are enough for you to get started:

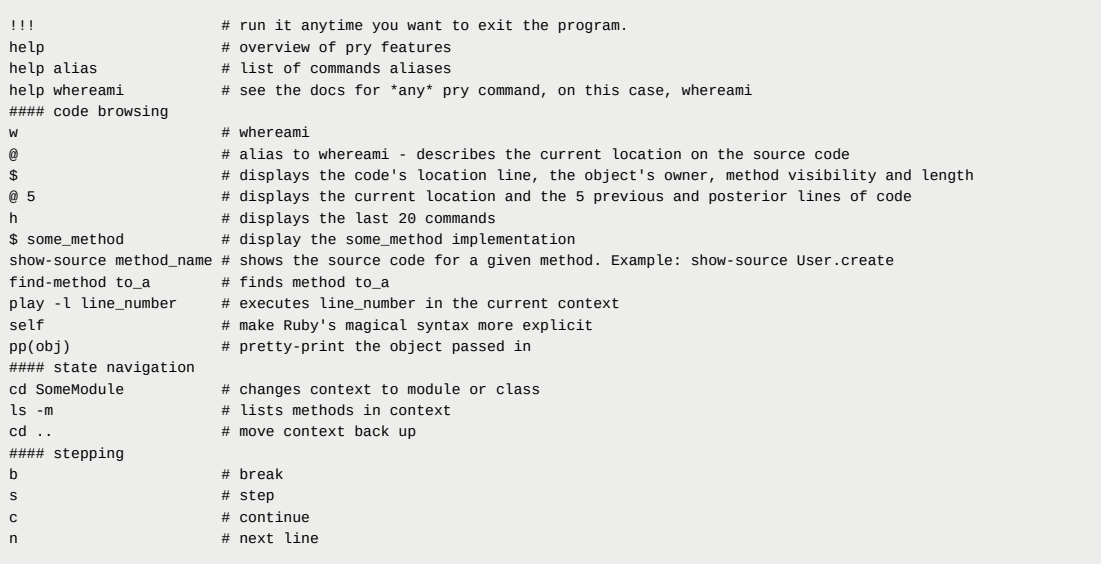

[Note: If you're using Puma, you'll get multiple threads running. Check out Justin's thread about running Puma for Debugging](https://forum.shakacode.com/t/running-puma-for-debugging-with-pry/2018) with Pry to learn how to handle that.

We tested the commands twice. If you have any issues with this guide, or have any questions, send us a message: [team@hexdevs.com](mailto:team@hexdevs.com)

Have fun debugging with pry!